$12 - 15.09.2010$ in Nürnberg

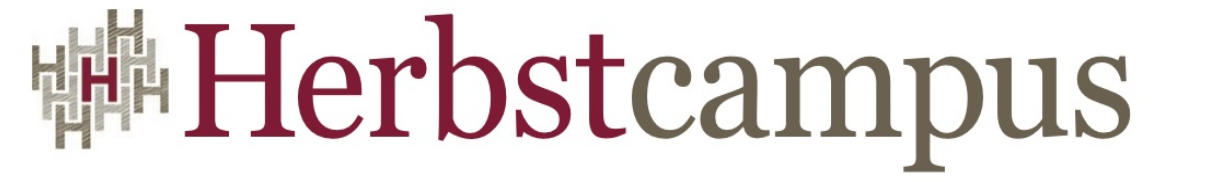

Wissenstransfer par excellence

## Alles neu macht... GWT 2.0

#### Was ist neu, was ist anders im Google Web Toolkit 2.0

## Adrian Bürki

Centris AG, Schweiz

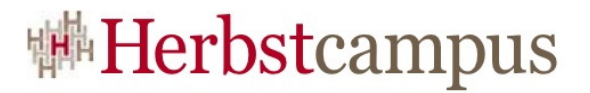

### Agenda

Übersicht (10') Konzepte (10') Neu in GWT 2.0 (20') Demo  $(20')$ Fragen & Antworten (10')

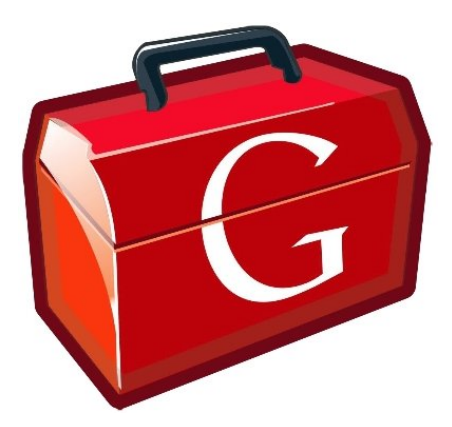

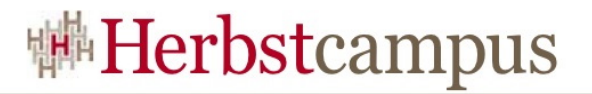

## Agenda - Übersicht

#### Übersicht Was GWT verspricht Was GWT ist Und wozu es gut ist Ein bisschen Geschichte Konzepte Neu in GWT 2.0 Demo Fragen & Antworten

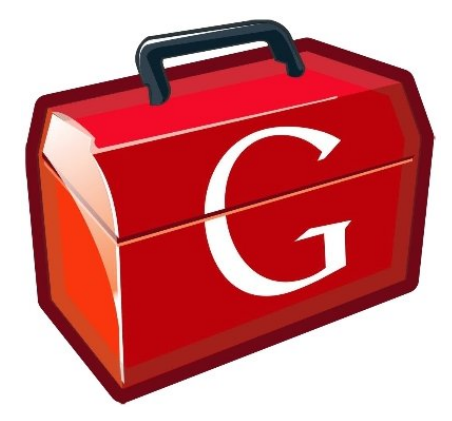

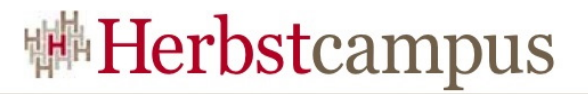

#### Was GWT verspricht

## GWT is a development toolkit for building and optimizing complex browser-based applications.

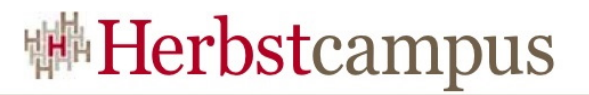

#### Was GWT ist

#### Toolkit zur Entwicklung von Web-Apps Java APIs Tools (Write, Debug, Optimize)

#### Java2JavaScript Compiler Erzeugt hoch effizienten JavaScript Code Löst Browser Inkompatibilitäten

**Community** GWT Diskussionsgruppe (> 23 000 Mitglieder)

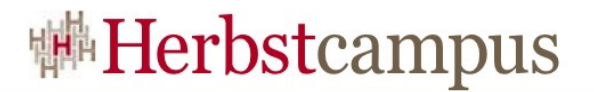

Und wozu es gut ist

Eine Programmiersprache (Java)

Ajax wird kinderleicht

Browser unabhängig

Google steht hinter dem Toolkit

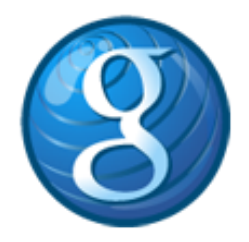

Apache License v. 2.0

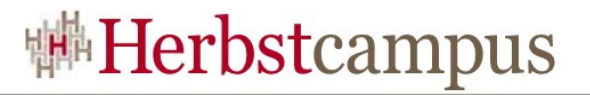

#### Ein bisschen Geschichte

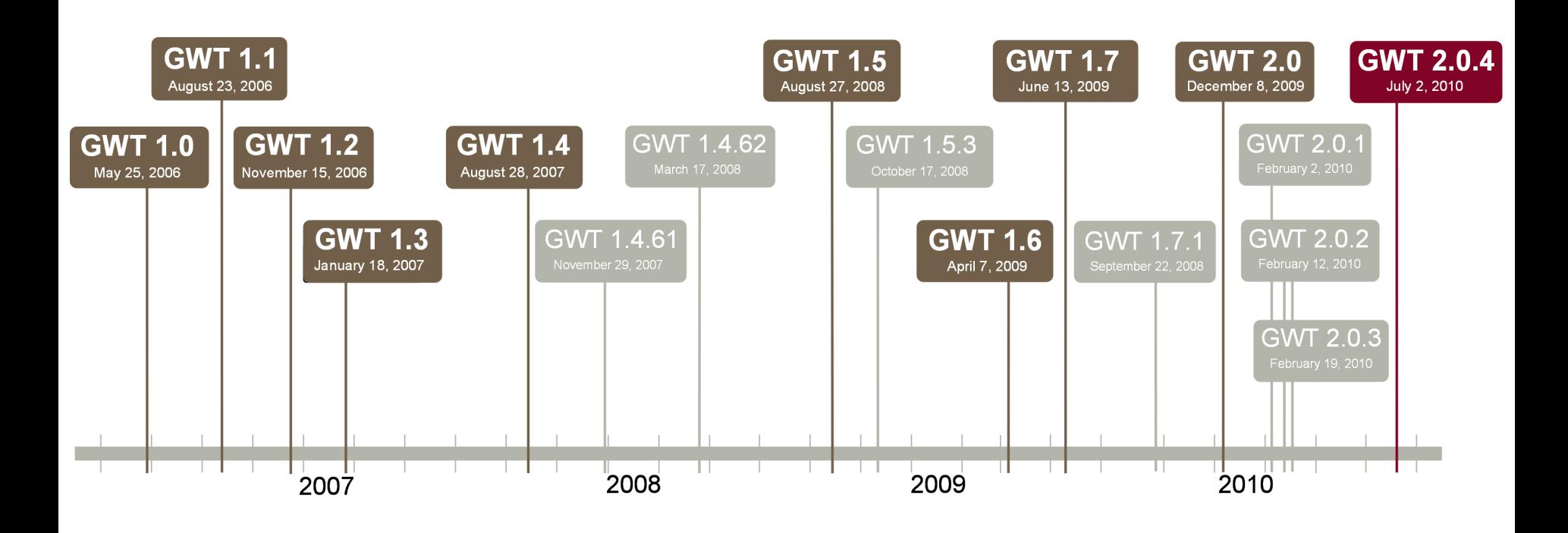

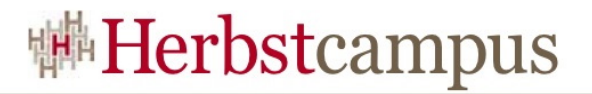

### Agenda - Konzepte

Übersicht Konzepte Im klassische 4 Schichtenmodell APIs Deferred Binding Client/Server Kommunikation Third Party Libraries Neu in GWT 2.0 Demo Fragen & Antworten

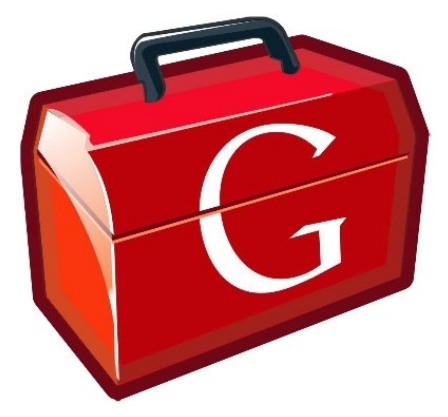

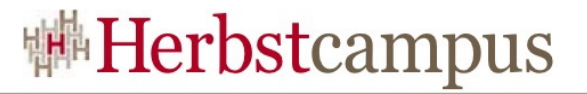

### Im klassische 4 Schichtenmodell

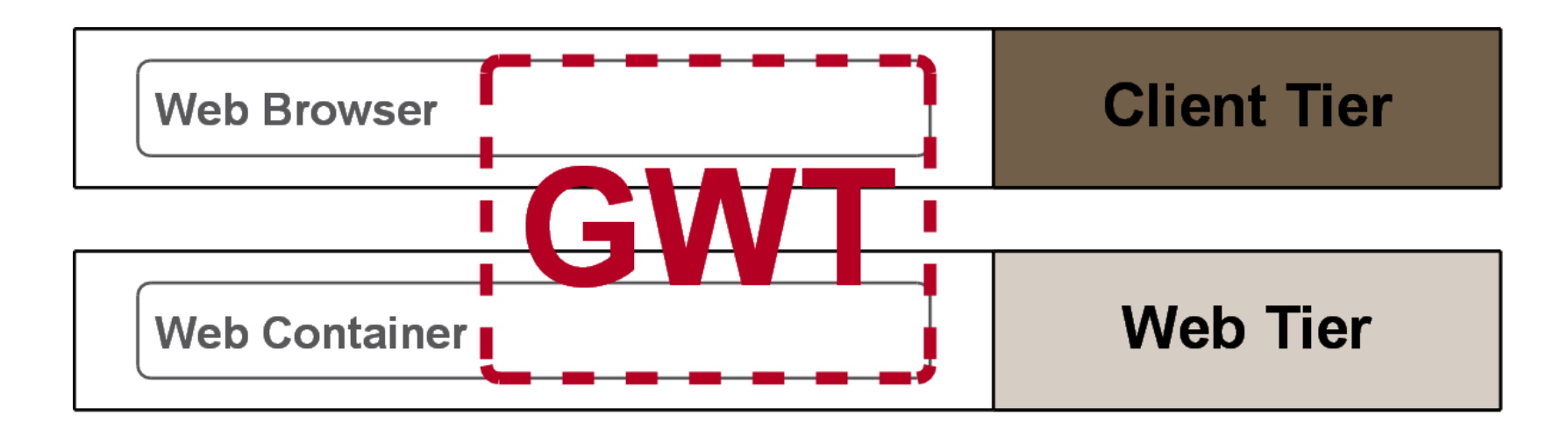

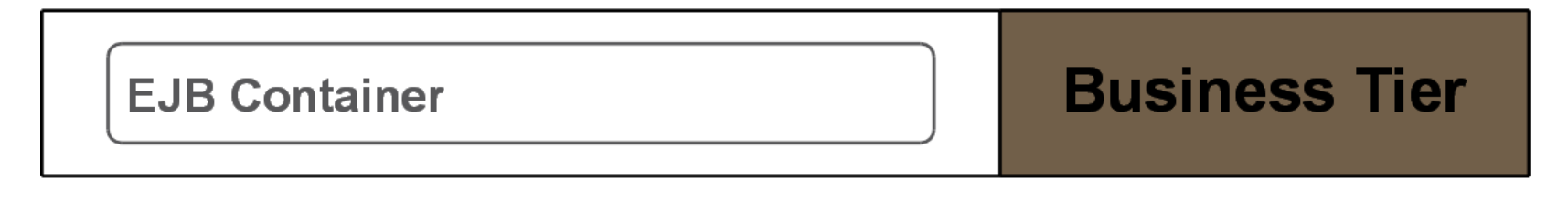

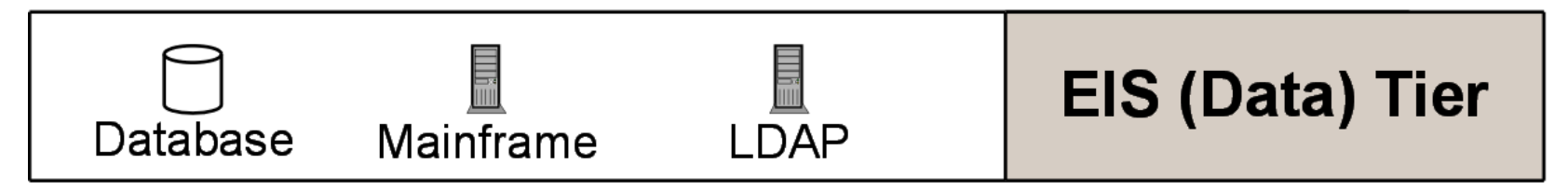

## JRE Emulation Library

## Ermöglicht das Übersetzen von Java nach JavaScript

Die Emulation Library enthält : Teile des *java.lang*, *java.util, java.sql* und des *java.io* Packets Vorsicht bei Regular Expressions Vorsicht bei Fliesskomma Zahlen

## Im Zweifelsfall; Blick in die Doku:

<http://code.google.com/webtoolkit/doc/latest/RefJreEmulation.html>

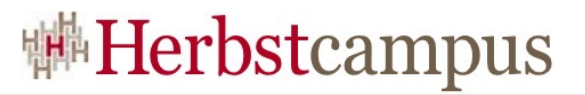

### Web UI class library

#### API zum Erstellen von komplexen UIs Handhabung ähnlich wie Swing/AWT oder SWT

Komponenten und Layouts Buttons, Text Boxen, Menus, Dialoge, Tabs, Tabellen usw...

### Zusätzliches

Event Handling Image und Client Bundles Internationalisierung (I18N) Cookies und History Management

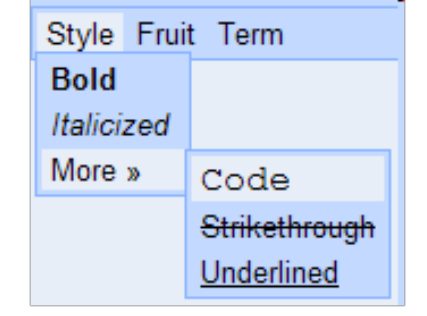

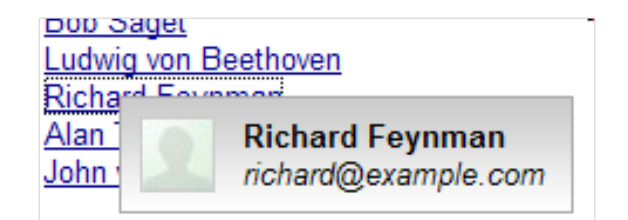

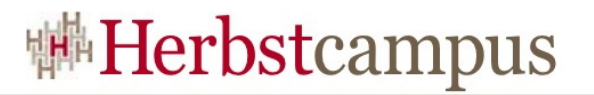

## Deferred Binding (1)

#### Anwendung auf Zielplattform optimiert Herunterladen was wirklich benötigt wird Kleine Bootstrap Datei Browser holt nur nötige Ressourcen

## Binding erfolgt beim Kompilieren

Im Code *GWT.create(MyClass.class)*

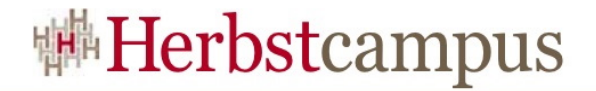

## Deferred Binding (2)

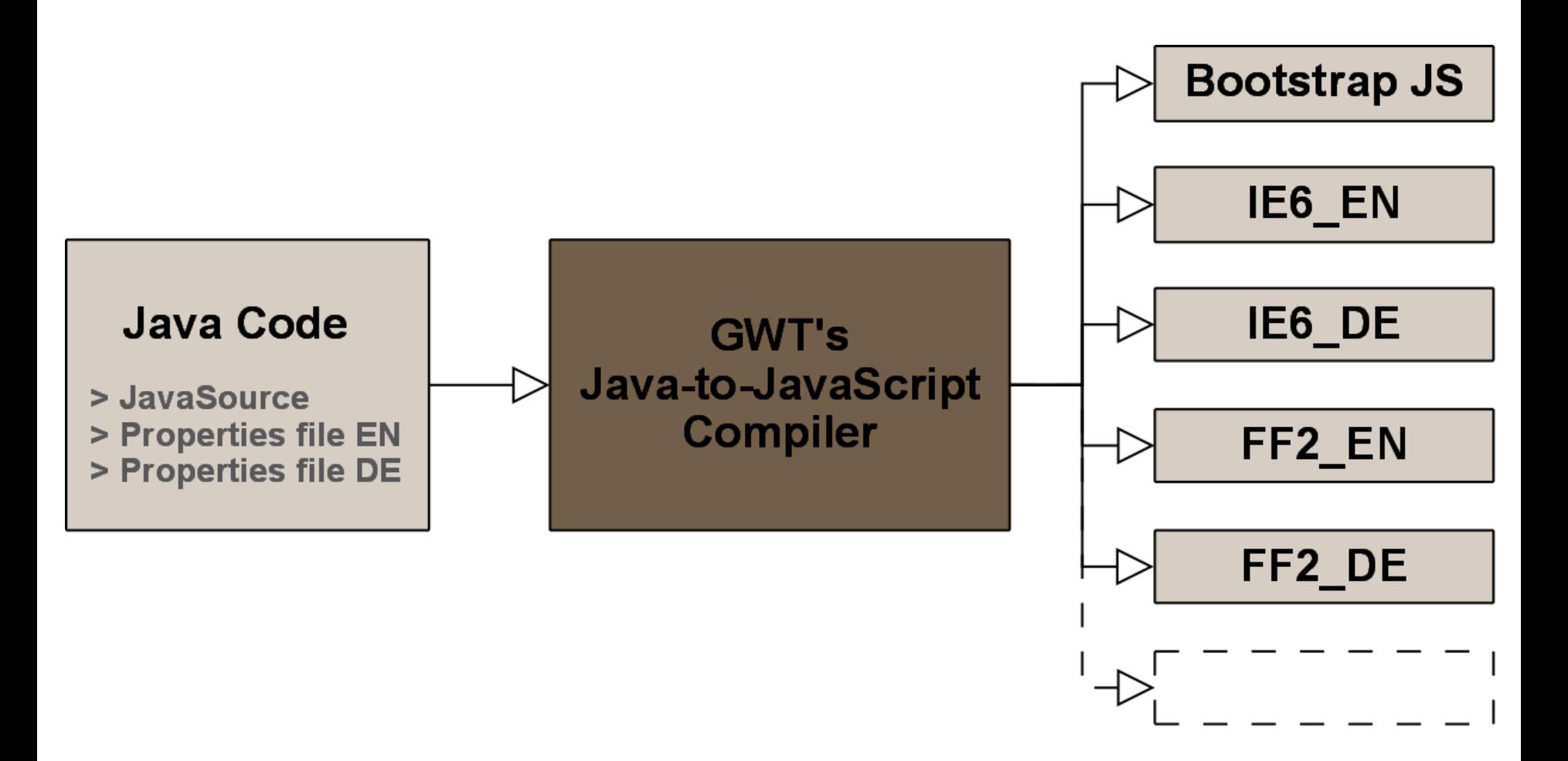

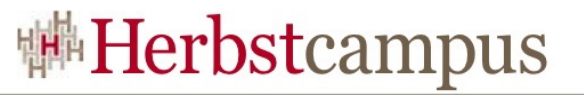

#### Client/Server Kommunikation

## GWT-RPC oder via HTTP requests

### GWT-RPC von Vorteil

Aufrufe sind asynchron (nicht blockierend) Java-Objekte senden und empfangen

GWT-RPC verbirgt die Komplexität Automatische Serialisierung/Deserialisierung 'Durchreichen' der Exceptions

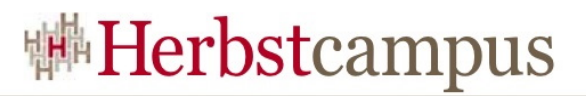

#### Third Party Libraries

## Fehlende UI Komponenten

Erweiterte Tabellen Diagramm Komponenten Google Maps Widget

## Fehlende Funktionalität

Spring Integration Hibernate Integration Data Binding Google Gears Integration

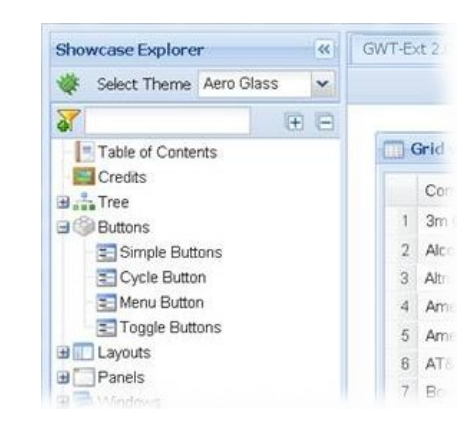

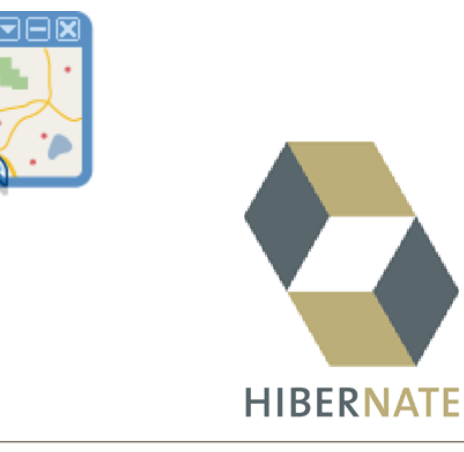

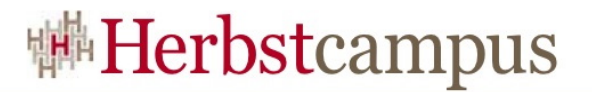

### Agenda – Neu in GWT 2.0

Übersicht Konzepte Neu in GWT 2.0 Layout Panels UiBinder In-Browser developement mode Code Splitting Speed Tracer Und noch mehr... Demo Fragen & Antworten

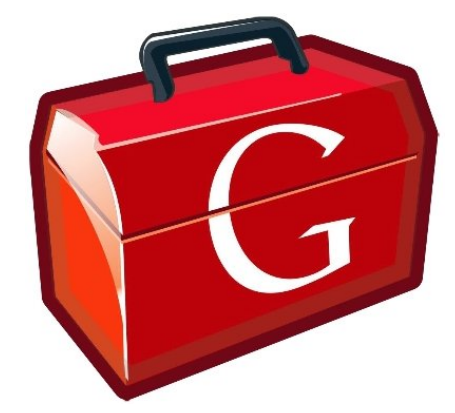

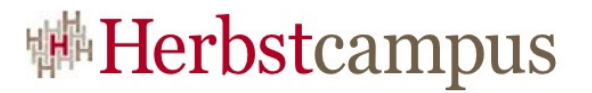

### Layout Panels (1)

Berechenbar und pixelgenau

Schnell und gleichmässig beim Resizing

Nutzt *<div>* anstelle von *<table>*

Constraint-based (*left, top, width, height, right, bottom*)

Funktioniert richtig im *standards mode*

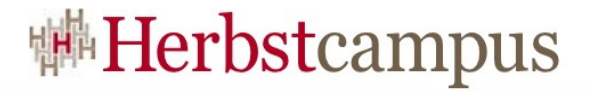

#### Layout Panels (2)

```
DockPanel dockPanel = new DockPanel();
dockPanel.add(labelNorthDockPanel, DockPanel.NORTH);
dockPanel.add(labelSouthDockPanel, DockPanel.SOUTH);
dockPanel.add(labelWestDockPanel, DockPanel.WEST);
dockPanel.add(labelEastDockPanel, DockPanel.EAST);
dockPanel.add(labelCenterDockPanel, DockPanel.CENTER);
<table class="gwt-StackLavoutPanelContent" cellspacing="5"
cellpadding="0" style="width: 100%; position:...">
    <tbody>
        \timestum\times<td height="" align="center" width=""
            style="vertical-align: top;" colspan="3">
               <div class="qwt-Label">DockPanel - North</div>
           \leq/td>
        \leq/tr>
       \leq/tr>
   </tbody>
\le/table>
```
**Herbstcampus 2010** – Alles neu macht... GWT 2.0 18

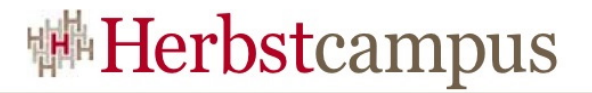

#### Layout Panels (3)

 $DockLayout Panel$  dockLayoutPanel = new DockLayoutPanel (EM) ; dockLayoutPanel.addNorth(labelNorthDockLayoutPanel, 5); dockLayoutPanel.addSouth(labelSouthDockLayoutPanel, 5); dockLayoutPanel.addWest(labelWestDockLayoutPanel, 20); dockLayoutPanel.addEast(labelEastDockLayoutPanel, 20); dockLayoutPanel.add(labelCenterDockLayoutPanel);

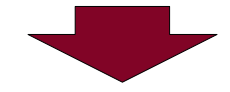

```
<div class="gwt-StackLayoutPanelContent" style="position: absolute;
left: Opx; top:Opx; right: Opx; bottom: Opx;">
   <div style="position: absolute; z-index: -32767; left: -20em;
   top: -20ex; width:10em; height: 10ex;">   </div>
   <div style="position: absolute; overflow: hidden; left: Oem;
   top: Oem; right: Oem; height: 5em;">
       <div class="gwt-Label" style="text-align: center; position:
       absolute; left: Opx; top: Opx; right: Opx; bottom: Opx;">
       DockLayoutPanel - North </div>
   \langle/div>
   <div style="position: absolute; overflow: hidden; left: 0em;
   right: Oem; bottom: Oem; height: 5em; ">
\leq / div>
```
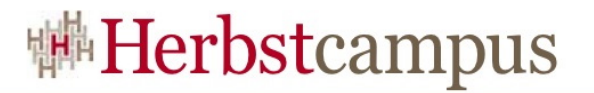

## UiBinder (1)

Lesbarer und einfacher

UI deklarativ bauen mit XML

Separation UI von Logik

Verknüpfung UI und Logik Via Annotation *@UiField*, *@UiHandler* ...

Besser geeignet für GUI Builder

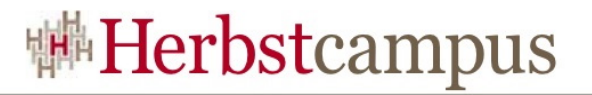

### UiBinder (2)

DockLayoutPanel dockLayoutPanel = new DockLayoutPanel(EM); dockLayoutPanel.addNorth(labelNorthDockLayoutPanel, 5); dockLayoutPanel.addSouth(labelSouthDockLayoutPanel, 5); dockLayoutPanel.addWest(labelWestDockLayoutPanel, 20); dockLayoutPanel.addEast(labelEastDockLayoutPanel, 20); dockLayoutPanel.add(labelCenterDockLayoutPanel);

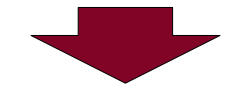

```
<!DOCTYPE ui:UiBinder SYSTEM "http://dl.google.com/gwt/DTD/xhtml.ent">
<ui:UiBinder xmlns:ui="urn:ui:com.google.gwt.uibinder"
   xmlns:q = "urn:import.com, goodle, qwt. user. client. ui"<g:DockLayoutPanel unit="EM">
        <g:north size="5">
             <g:Label>DockLavoutPanel - North</g:Label>
        \langle q : \text{north} \rangle<g:center>
             <g:Label>DockLayoutPanel - Center</g:Label>
        </g:center>
    </g:DockLayoutPanel>
</ui:UiBinder>
```
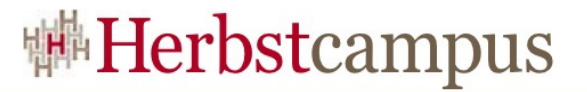

### In-Browser developement mode (1)

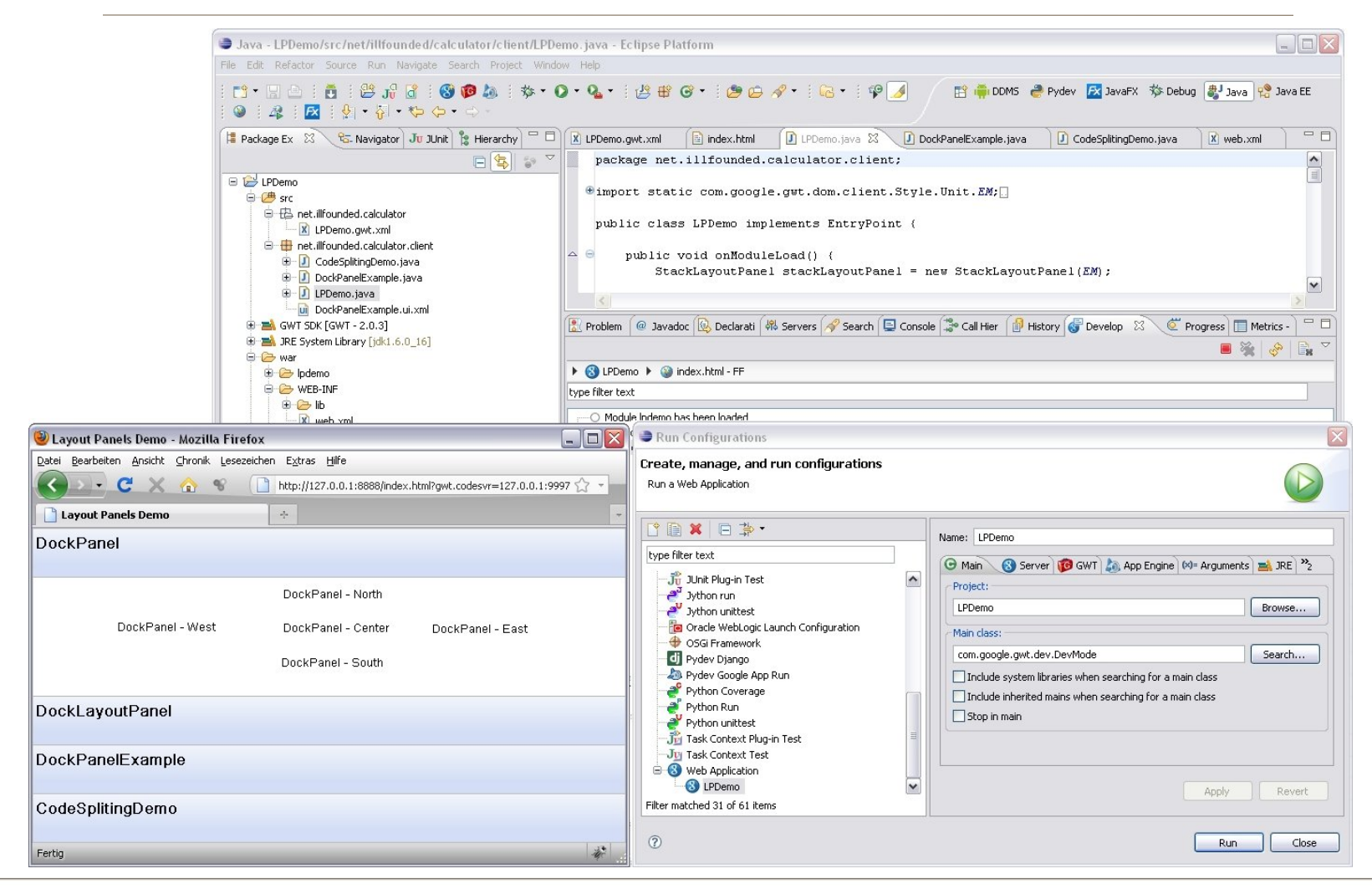

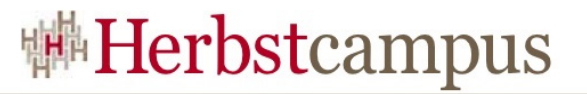

In-Browser developement mode (2)

Jetty Server eingebettet

Code-Test-Debug im Ziel-Browser

Browser-Plugin benötigt

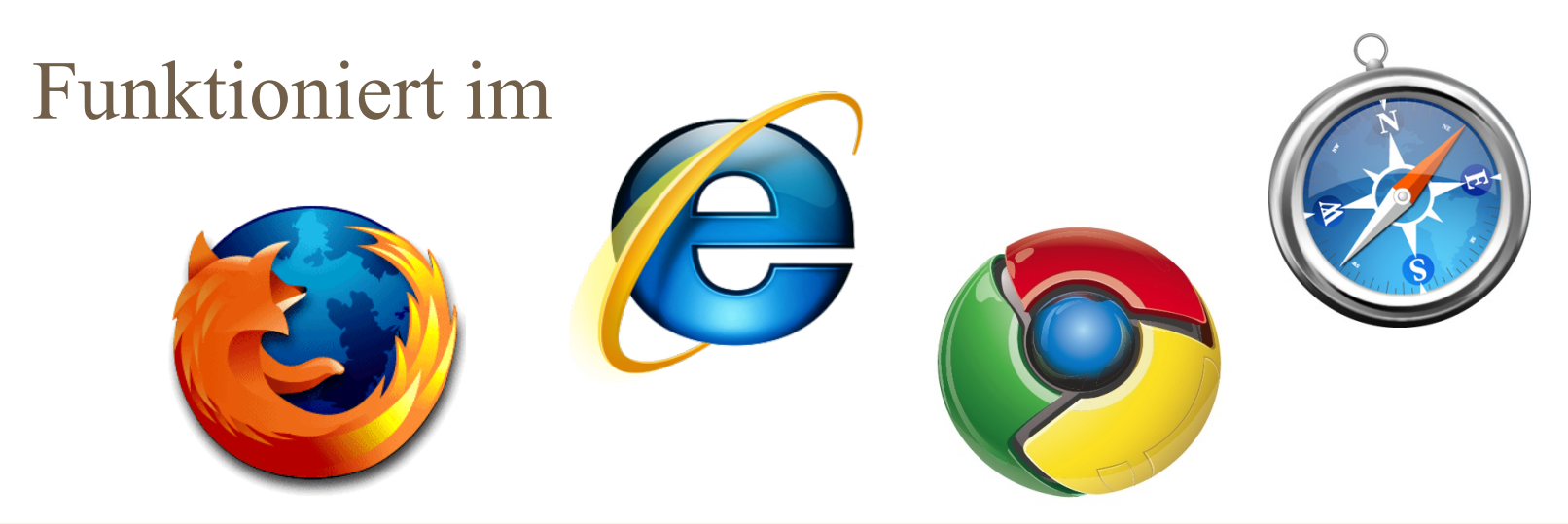

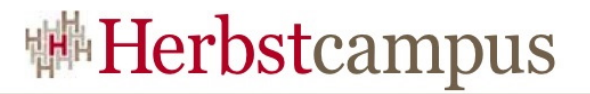

## Code Splitting (1)

#### Komplexe Apps werden zu gross Laden dauert lange Alte Browser haben Probleme beim Parsen UI Hänger mit grossen JS Scripts

#### Split-Points im Code

Compiler erzeugt mehrere JS-Dateien Schnelleren Ladezeiten Benötigten Teile werden nachgeladen

## Gute Split-Points finden ist mühsam

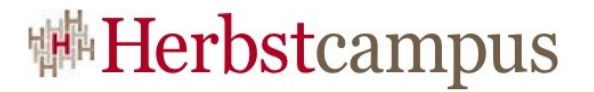

```
Code Splitting (2)
```

```
Button button = new Button("Load more...");
button.addClickHandler(new ClickHandler() {
    Noverride
    public void onClick(ClickEvent event) {
        /* Split point */
        GUT.runAsync(new RunAsyncCallback() {
             \frac{1}{\pi} If required code cannot be loaded \pi/public void onFailure(Throwable caught) {
                 Window.alert("Code download failed");
             \}\frac{1}{\pi} Runs once code is loaded \pi/public void onSuccess() {
                 DecoratedPopupPanel dialog = new DecoratedPopupPanel(true);
                 dialog.add(new Label("Got more code"));
                 dialog.center();
                 dialog.show();
             λ.
        });
    Y
) ) :
```
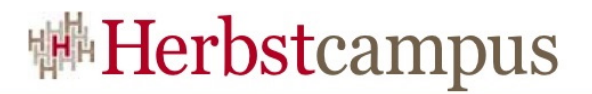

## Speed Tracer (1)

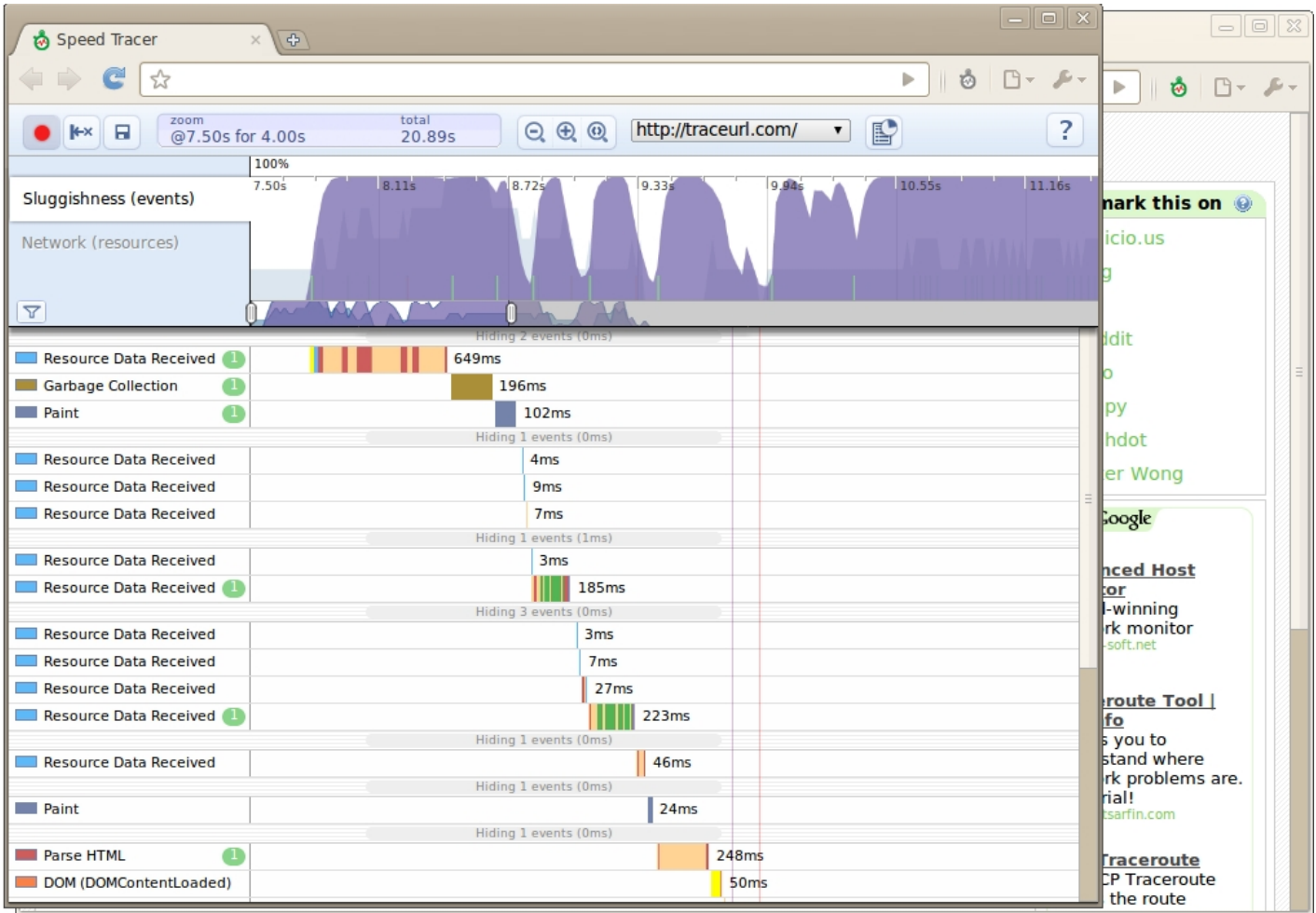

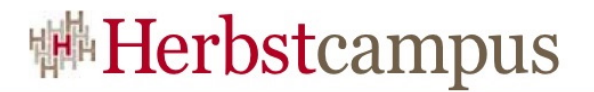

## Speed Tracer (2)

Chrome extension

Analyse von Performance und Netzwerkaktivität

Mit GWT gebaut!

Kann alle Arten von Web-Apps analysieren

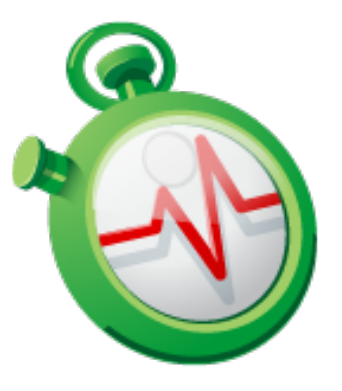

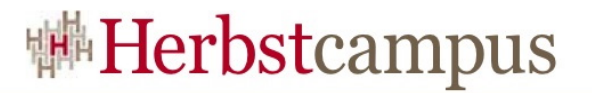

Und noch mehr...

## Neues Google Plugin für Eclipse

Compiler Optimierungen Schnellerer und kleinerer JS-Code Einschalten via Flag (*-XdisableClassMetadata -XdisableCastChecking*)

**ClientBundle** Bündeln und optimieren der Ressource Server Round-Trips vermeiden

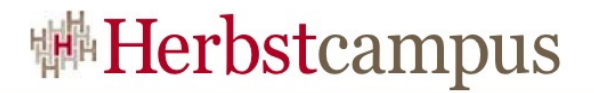

#### Agenda – Demo

Übersicht Konzepte Neu in GWT 2.0 Demo Layout Panels UiBinder Code Splitting Fragen & Antworten

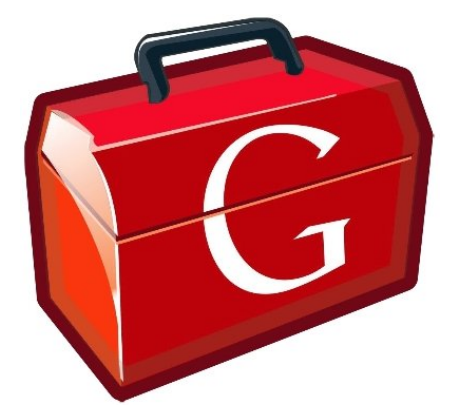

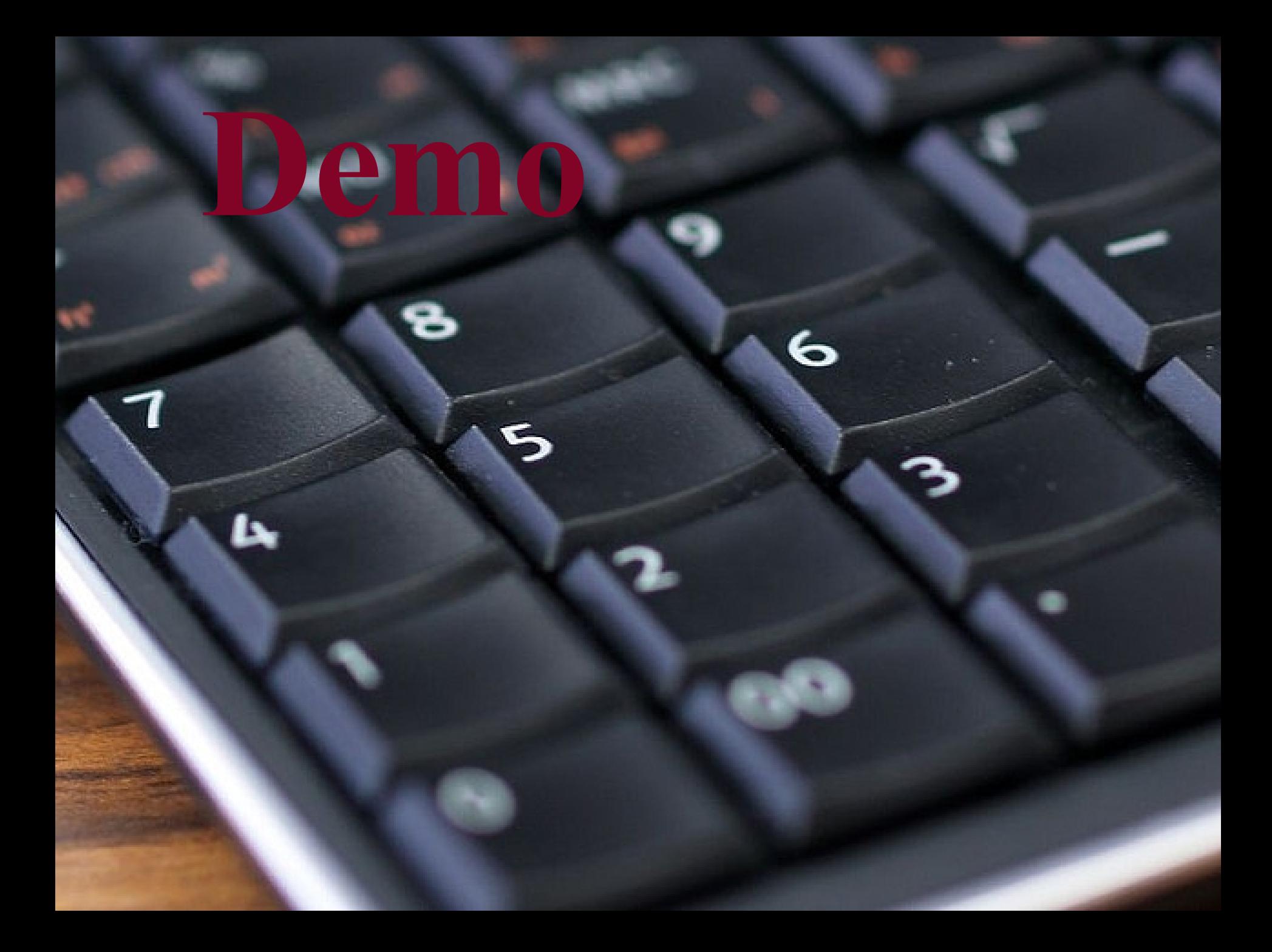

![](_page_30_Picture_0.jpeg)

#### Demo – Operator

![](_page_30_Figure_2.jpeg)

#### Demo – Layout Panels

![](_page_31_Figure_2.jpeg)

![](_page_32_Picture_0.jpeg)

#### Demo - UiBinder

![](_page_32_Figure_2.jpeg)

![](_page_33_Picture_0.jpeg)

## Demo – Code Splitting

![](_page_33_Figure_2.jpeg)

![](_page_34_Picture_0.jpeg)

#### Agenda – Fragen & Antworten

Übersicht Konzepte Neu in GWT 2.0 Demo Fragen und Antworten

![](_page_34_Picture_3.jpeg)

![](_page_35_Picture_0.jpeg)

![](_page_35_Picture_1.jpeg)

 $12 - 15.09.2010$ in Nürnberg

![](_page_36_Picture_1.jpeg)

Wissenstransfer par excellence

## Vielen Dank!

# Adrian Bürki

Centris AG, Schweiz

![](_page_37_Picture_0.jpeg)

#### Adrian Bürki

## Arbeitgeber

Centris AG – IT-Dienstleister für Versicherungen <http://www.centrisag.ch/>

Persönlich [http://illfounded.net](http://illfounded.net/) <http://twitter.com/abuerki> <http://www.linkedin.com/in/adrianbuerki>

#### GWT spezifisch: <http://code.google.com/p/gwtai/> [http://skillsmatter.com/.../using-gwt...](http://skillsmatter.com/course/java-jee/using-gwt-for-enterprise-web-development)